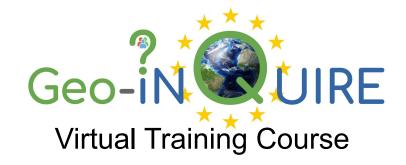

## Tsunami-HySEA:

### Introduction & tips on installation (II)

José M. González-Vida, Sergio Ortega-Acosta, Jorge Macías

#### **EDANYA Group**

University of Málaga (Spain)

**Geo-INQUIRE** is funded by the European Union. Views and opinions expressed are however those of the authors only and do not necessarily reflect those of the European Union or the European Research Executive Agency. Neither the European Union nor the granting authority can be held responsible for them.

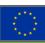

### Tsunami-HySEA

- Access to the Computing Services
- Graphical output
- Example in the Mediterranean
- T-HySEA webplatform.

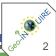

Normally the access to the Computer Services uses SSH protocol.

General access:

ssh -XY username@computer\_name

Windows: Putty OS-X: Terminal Linux: Terminal

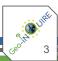

Tips:

How to enable a graphical user interface (X-Windows or X11)?

Windows: Putty + Xming or MobaXterm

OS-X: Terminal + XQuartz

Linux: Terminal + X11

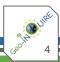

In our case we can use:

- -Web based ssh service provided by Google Cloud (no graphical interface)
  - Gcloud tool with graphical connection.

#### Example:

```
./gcloud compute ssh --ssh-flag="-X" --zone "us-central1-a" "tsunami-hysea" --project "civic-abode-420411"
```

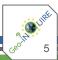

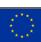

In our case we can use:

- -Web based ssh service provided by Google Cloud (no graphical interface)
  - Gcloud tool with graphical connection.

#### Example:

```
./gcloud compute ssh --ssh-flag="-X" --zone "us-central1-a" "tsunami-hysea" --project "civic-abode-420411"
```

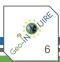

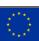

### Tsunami-HySEA: open source version

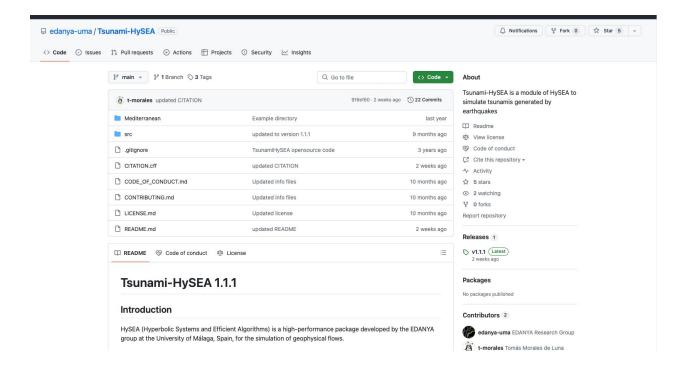

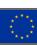

### Tsunami-HySEA: open source version

| ersion/ | Subversion | Subsubversion | Release date | Main features                                                                              |
|---------|------------|---------------|--------------|--------------------------------------------------------------------------------------------|
| 1       | 1          | 0             | abr-23       | Added the possibility to initialize the tsunami source with standard Okada                 |
|         |            |               |              | Added time series                                                                          |
|         |            |               |              | Added reading of meshes in grd format                                                      |
| 1       | 1          | 1             | jun-23       | Corrected initialization of numPuntosSave in Problema.cxx so that it is always initialized |
|         |            |               |              | Corrected the precedence bug with the & operator in getKernelBlockSize                     |
|         |            |               |              | Fixed "length" in the help text when running the program without arguments                 |
|         |            |               |              | Added "Time series: yes/no" when displaying problem information                            |
|         |            |               |              | Added "return 1" if there is not enough GPU memory when reserving d_positionsVolumesSaved  |
|         |            |               |              | Added initialize etaMinSavedPoints (and etaMax) in the else of the if after initTimeSeries |
|         |            |               |              | Moved start of timer to before getDeltaTlInitialLevel0                                     |
|         |            |               |              | Changed the value of "comments" and "references" from "" to " " in the output NetCDF files |
|         |            |               |              | Print Okada values in the output NetCDF files with 4 decimal places                        |

Current version of Tsunami-HySEA v4.3.1

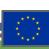

Example included in this version of HySEA:

- Mediterranean.grd
- mediterranean.txt

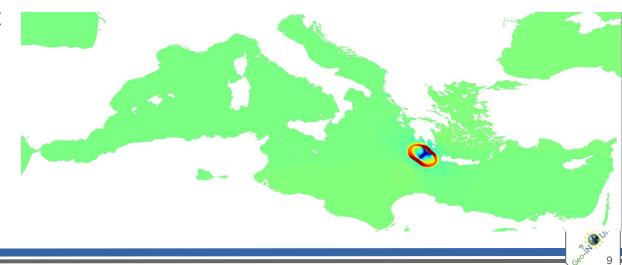

Example included in this version of HySEA:

- Mediterranean.grd
- mediterranean.txt

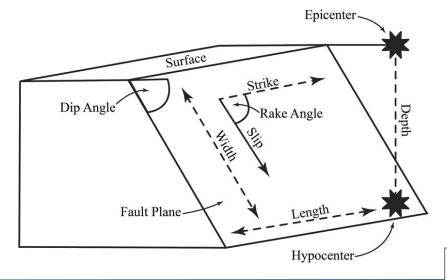

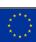

```
bin - gonvi@tsunami-hysea: ~/TsunamiHySEA/Mediterranean - ssh < gcloud.py compute ssh --ssh-flag=-X...
         mediterranean.txt (Modified)
                                                                                            Row 1
                                                                                                     Col 36
Mediterranean
                      # Experiment name
Mediterranean.grd
                      # Bathymetry file name
                      # Initialization type (0: From file, 1: Standard Okada)Setting Started Data Typ
22.30 35.70 16.33 100.0 50.0 313.0 35.0 90.0 8.40 # Lon-epicenter Lat-epicenter Depth-hypocenter Fault-length
                      # NetCDF file prefix for level 0
mediterranean
                      # Number of levels
                      # Upper border condition (1: open, -1: wall)
                      # Lower border condition
                      # Left border condition
                      # Right border condition DAVSICAL Data
14401.0
                      # Simulation time (sec)
                      # Saving time of NetCDF files (sec) (-1: do not save) grids that can be imported int
3600
                      # Read points from file (0: no, 1: yes). Used for time series
0.5
                      # CFL
5e-3
                      # Epsilon h (m)
                      # Threshold for the 2s+WAF scheme (m)
20
0.2
                      # Stability coefficients for each level, starting from level 0
0.03
                      # Water-bottom friction (Manning coefficient)
100
                      # Maximum allowed velocity of water
100000
                      # L (typical length)
                      # H (typical height)) Grids
1000
```

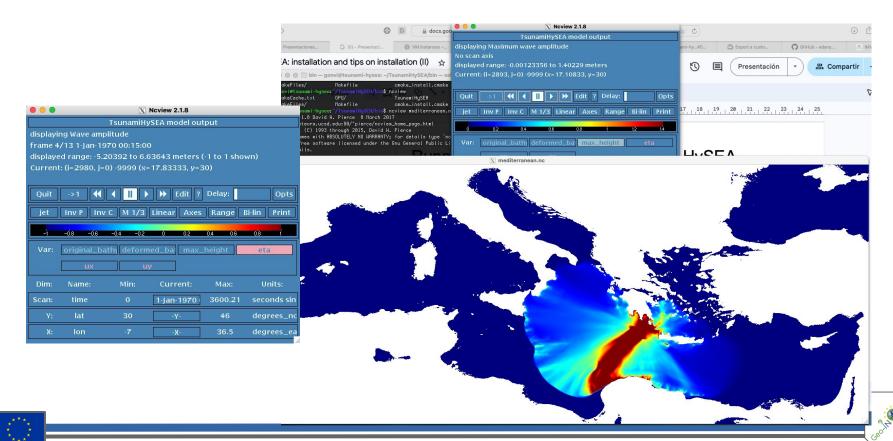

### Other Tsunami-HySEA features

- MultiGPU (load balancing)
- Multi-Okada
- Nested Grids
- MonteCarlo version
- Async-writing, Variable friction, Gaussians, Triangular faults, Kajiura filter, etc...

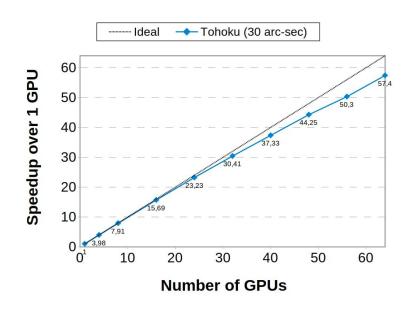

Example in the whole Pacific with a 336,8M cells grid

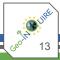

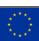

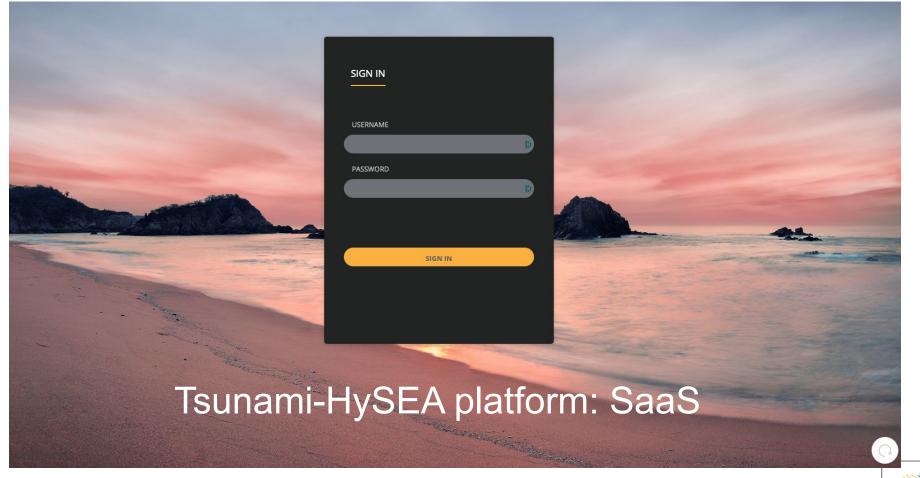

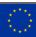

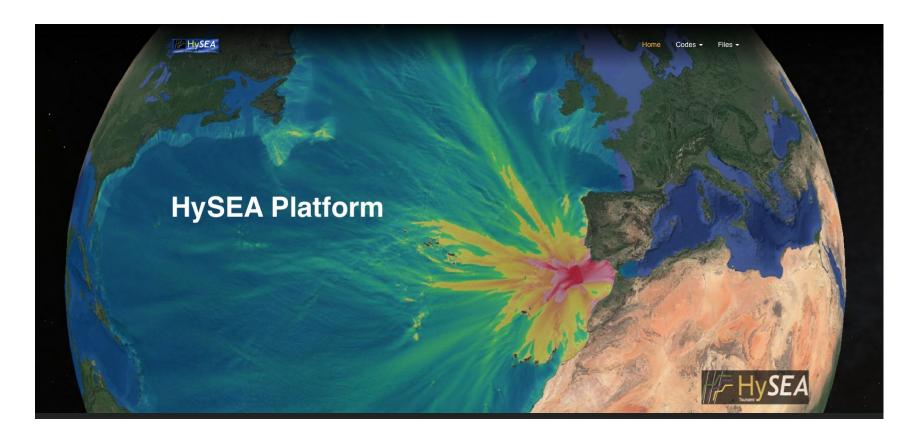

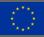

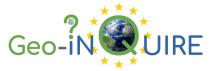

# Thank you for your attention!

Geo-INQUIRE is a joint effort of 51 institutions

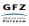

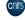

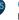

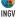

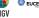

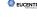

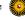

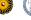

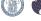

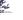

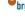

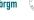

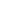

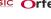

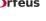

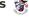

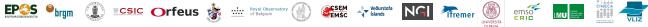

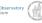

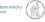

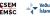

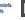

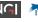

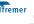

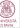

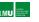

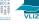

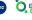

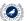

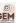

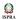

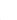

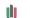

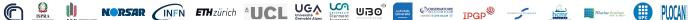

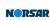

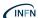

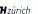

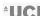

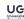

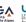

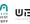

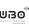

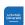

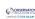

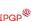

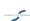

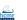

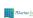

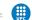

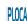

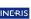

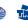

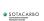

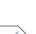

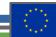